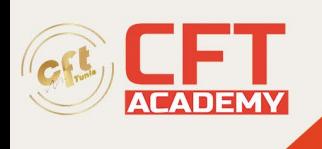

# **Autodesk Maya**

# **Objectifs**

# **Configurer un projet**

- 1.1.a Utilisez la fenêtre Projet Windows : **Peut inclure la définition d'un projet et la définition de chemins d'accès et de dossiers.**
- 1.1.b Créer un nouveau projet
- 1.1.c Définir le projet

# **Prérequis**

150 heures de pratique afin de couvrir l'ensemble des compétences testées.

Il est prévu que tous les candidats auront une compréhension générale de:

- Compétences informatiques de base
- Comment naviguer dans l'interface utilisateur et les espaces de travail
- Perspectives 3D
- Le système d'aide dans MAYA

# **Programme**

# **Configurer les préférences de scène**

- 1.2.a Modifier l'espacement de la grille
- 1.2.b Définir les unités de scène
- 1.2.c Définir la fréquence d'images de la scène

# **Gérer les objets de scène**

- 1.3.a Organiser les objets : Peut inclure la sélection, le regroupement, la parentalité et la duplication.
- 1.3.b Naviguer et réorganiser les hiérarchies: Peut inclure l'Outliner.

# **Modifier les pivots**

- 1.4.a Identifier le repère utilisé par le pivot
- 1.4.b Modifier le repère utilisé par un objet ou un composant
- 1.4.c Modification du pivot : Peut inclure le déplacement du pivot, la rotation du pivot, l'utilisation d'une rotation discrète sur un pivot, l'accrochage du pivot à un sommet et le centrage du pivot sur un objet.

# **Modifier les attributs sur un ou plusieurs objets**

• 1.5.a Localiser la valeur d'un attribut animé

formation@cfttunis.com.tn

# https://www.cfttunis.com

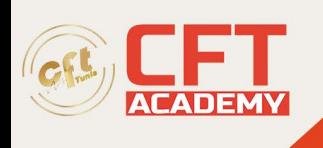

- 1.5.b Modifier plusieurs attributs d'objet
- 1.5.c Utilisez la ligne d'entrée pour une transformation de précision

### **Modifier l'affichage de la fenêtre d'affichage**

- 1.6.a Modifier l'ombrage de la fenêtre d'affichage
- 1.6.b Modifier l'éclairage de la fenêtre d'affichage
- 1.6.c Déterminer le nombre de poly 2. Modélisation

### **Créer une primitive polygonale**

- 2.1.a Basculer la création interactive
- 2.1.b Manipuler les attributs paramétriques.

### **Modifier les surfaces des polygones**

- 2.2.a Identifier les composants des polygones
- 2.2.b Ajouter des composants polygonaux : Peut inclure des outils, modifier le maillage tels qu'Insérer une boucle d'arête, Décaler une arête, Biseau, Trou de remplissage, Ajouter au polygone et Coin.
- 2.2.c Manipuler les composants du polygone : Peut inclure le déplacement et la rotation : Peut inclure la commutation entre différents modes d'objet et de composant
- 2.2.d Utilisez le menu Affichage du maillage : Peut inclure des bords durs et mous.

### **Utiliser des plans d'image**

- 2.3.a Créer un plan d'image
- 2.3.b Ajuster/modifier un plan d'image

# **Kit d'outils de modélisation**

- 2.4.a Utiliser la symétrie et les contraintes: Peut inclure des contraintes de transformation et de sélection.
- 2.4.b Illustrer les utilisations de Soft Selection : Peut inclure la modification des paramètres de sélection logicielle.
- 2.4.c Effectuer des opérations d'objet : Peut inclure Combine, Separate, Smooth et Boolean.
- 2.4.d Manipuler les composants: Peut inclure l'extrusion, le biseautage, le pontage et l'ajout de divisions.
- 2.4.e Utiliser des outils pour modifier la géométrie : Peut inclure Quad Draw, Multi-Cut, Target Weld et Connect

# **Attribuer des UV à un maillage**

- 3.1.a Appliquer des projections cartographiques UV de base : Peut inclure Automatique, Planaire, Cylindrique et Sphérique.
- 3.1.b Modifier les attributs des projections UV

# **Utiliser l'éditeur UV**

formation@cfttunis.com.tn

# https://www.cfttunis.com

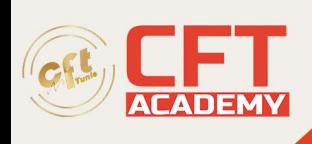

- 3.2.a Décrire les composants UV : Peut inclure la définition d'un UV et l'identification d'une coquille UV.
- 3.2.b Transformer une coque UV : Peut inclure Couper, Déplacer et coudre, Déplier, Se détendre et Mettre en page
- 3.2.c Utiliser des aides à la manipulation UV : Peut inclure l'attribution d'une carte à damière et l'affichage de la distorsion

## **Travailler avec un matériau**

- 4.1.a Différencier les types de matériaux
- 4.1.b Différencier les types de shader : Peut inclure Lambert, Phong, Blinn et Anisotrope.
- 4.1.c Créer un matériau
- 4.1.d Affecter un matériau à un objet : Peut inclure l'affectation de matériaux à des polygones sélectionnés.

### **Modifier les attributs de matériau**

- 4.2.a Utiliser Hypershade : Peut inclure la modification de matériaux à l'aide du graphique.
- 4.2.b Appliquer des textures sur les matériaux : Peut inclure la classification des types de texture (procédures 2D et 3D, textures de fichiers), l'utilisation de textures de couleur et normales et l'identification des types de projection (lors de l'utilisation de procédures ou de l'utilisation de 3D texture types).
- 4.2.c Modifier l'attribut spécifique au shader

### **Utilisez les outils Squelette**

- 5.1.a Créer des joints : Peut inclure une orientation conjointe.
- 5.1.b Modifier les joints : Peut inclure Insérer, Mettre en miroir, Supprimer, Connecter, Déconnecter et Rerooter.
- 5.1.c Implémenter la cinématique inverse (IK) sur les joints : Peut inclure des types de solveurs (RP/SC)

### **Utiliser les outils Peau**

- 5.2.a Lier un maillage aux joints
- 5.2.b Poids de la peau de peinture

### **Appliquer des contraintes**

- 5.3.a Identifier les contraintes: Peut inclure Parent, Aim, Point et Orient.
- 5.3.b Appliquer une contrainte : Peut inclure l'ordre de sélection pour la création, les poids, etc.
- 5.3.c Afficher la hiérarchie dans l'Hypergraphe : Peut inclure l'identification des connexions d'objet

### **Travailler avec des caméras**

formation@cfttunis.com.tn

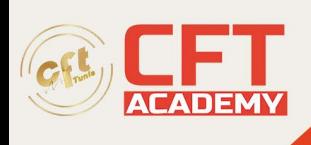

- 6.1.a Différencier les types de caméras : Peut inclure Camera, Camera and Aim, et Camera and Aim and Up. : Peut inclure l'identification du moment où utiliser chaque type de caméra et la connaissance de la différence entre les caméras de perspective et les caméras orthographiques.
- 6.1.b Créer une caméra : Peut inclure le verrouillage et le déverrouillage d'une caméra : Peut inclure la recherche à travers une caméra sélectionnée.
- 6.1.c Utilisez les manipulateurs pour ajuster les attributs de la caméra directement dans la fenêtre d'affichage
- 6.1.d Utilisez les outils Caméra pour ajuster la vue de la caméra : Peut inclure Roll, Yaw-Pitch, Zoom, Dolly, Track, Tumble, Fly et Walk

### **Modifier les noms ou les valeurs des attributs de la caméra**

- 6.2.a Définir les fonctions des plans de clip proches et lointains
- 6.2.b Ajuster l'objectif / la distance focale / le champ de vision

#### **Afficher la porte du film, la porte de résolution et d'autres guides de vue**

- 6.3.a Démontrer l'utilisation du titre sûr et de l'action sûre
- 6.3.b Afficher la porte de résolution, porte du film, et pas de porte

#### **Utilisez le curseur temporel et définissez les préférences de lecture**

- 7.1.a Définissez les images clés à l'aide de la touche automatique et de la touche Définir : Peut inclure la définition d'une image clé, le déplacement/la manipulation d'une image clé et la suppression d'une image clé
- 7.1.b Modifier la plage du curseur temporel
- 7.1.c Créer un Playblast

### **Montrer comment animer un objet le long d'un tracé**

- 7.2.a Créer une courbe
- 7.2.b Animer un objet sur le tracé
- 7.2.c Contrôler l'orientation de l'objet et la mise en banque sur le tracé
- 7.2.d Manipuler un objet le long du tracé : Peut inclure la définition d'une touche de trajectoire de mouvement, l'ajustement des attributs de trajectoire de mouvement et la démonstration de l'utilisation d'un objet de trajectoire d'écoulement.
- 7.3 Modifier les tangentes d'animation à l'aide de l'éditeur de graphiques
- 7.3.a Différencier différents types de tangentes i. Peut inclure les tangentes automatiques, les splines, les pinces, les linéaires, les plates, les échelons et les plateaux.
- 7.3.b Casser et unifier les tangentes
- 7.3.c Verrouiller et déverrouiller (librement) la longueur d'une tangente
- 7.3.d Basculer entre les tangentes spline et échelonnées

### **Utilisez le curseur temporel et définissez la préférence de lecture**

- 8.1.a Différencier les types de lumière : Peut inclure Ambient, Directional, Spot, Point et Area.
- 8.1.b Créer une lumière

formation@cfttunis.com.tn

https://www.cfttunis.com

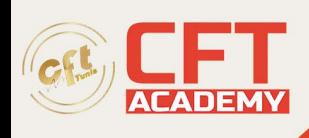

- 8.1.c Ajuster les attributs spécifiques au type de lumière
- 8.1.d Modifier les attributs de lumière courants: Peut inclure la couleur et l'intensité.
- 8.1.e Utilisez les manipulateurs pour ajuster les attributs de lumière directement dans la fenêtre d'affichage
- 8.1.f Lier les lumières à des objets spécifiques: Peut inclure la création et la rupture de liens légers.

### **Travailler avec les types d'ombres**

- 8.2.a Différencier les types d'ombres : Peut inclure Depth Map et Raytraced.
- 8.2.b Ajuster les attributs d'ombre spécifiques au type : Peut inclure la qualité de l'ombre et la couleur.

# **Différencier les moteurs de rendu intégrés : Peut inclure Arnold, Software, Hardware 2.0 et Vector**

### **Configure render settings**

- 9.2.a Modifier les paramètres communs: Peut inclure les paramètres de caméra et de résolution, la plage d'images
- 9.2.b Modifier les paramètres spécifiques au moteur de rendu : Peut inclure le réglage des paramètres de base d'Arnold (échantillonnage)